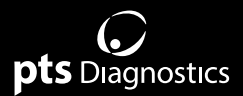

# **Guida utente**

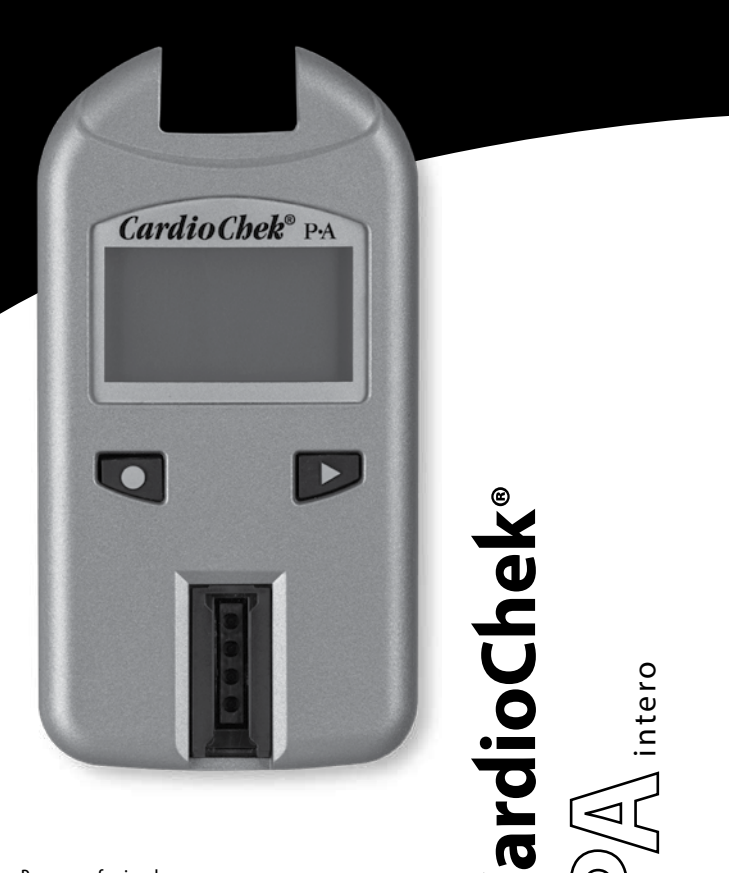

Per uso professionale Sistema portatile di analisi del sangue intero

### **Materiali forniti**

REF 1708 Analizzatore CardioChek® PA (1)

### **Materiali necessari ma non forniti**

Lancetta sterile, monouso, usa e getta e a espulsione automatica appropriata Le strisce reattive PTS Panels® sono disponibili per esami con analiti singoli o multipli

*La disponibilità del prodotto varia in base al Paese* MEMo Chip® specifico del lotto in dotazione con le strisce reattive Provette per sangue capillare PTS Collect™, pipetta da laboratorio o raccoglitore di sangue capillare

*Volume appropriato specifico per la striscia reattiva PTS Panels. Fare riferimento al foglietto illustrativo delle strisce reattive per le dimensioni del campione richieste.*

Tamponi imbevuti di alcol Tamponi di garza o batuffoli di cotone Bende

#### **Elementi opzionali**

Il sistema di analisi CardioChek PA può essere utilizzato con soluzioni CardioChek/PTS Connect™ opzionali, le quali includono: stampante e soluzioni software opzionali (accessorio software per fornire informazioni personalizzate relative alla salute utilizzando i risultati del colesterolo).

# **Sommario**

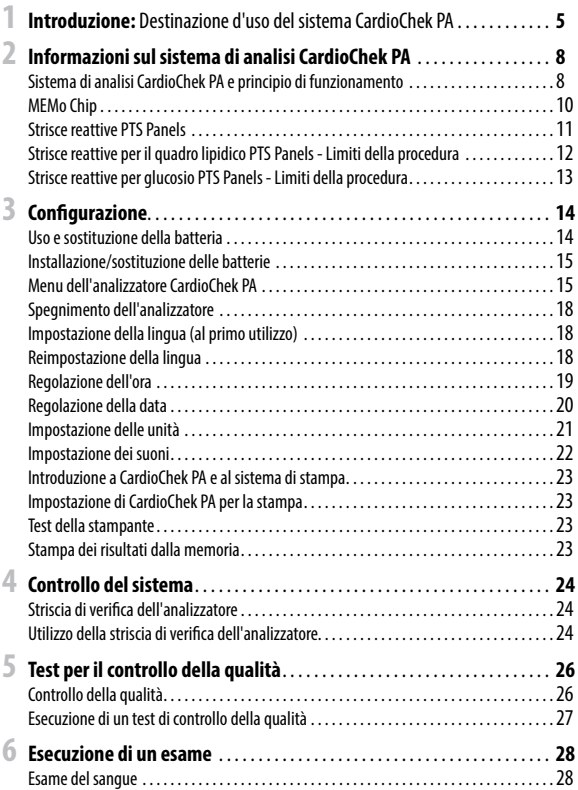

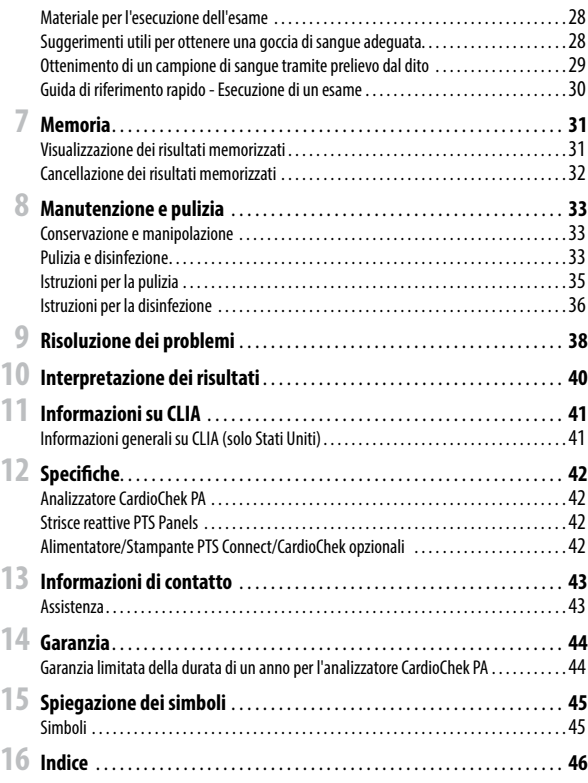

# **1 Introduzione**

### *Destinazione d'uso* **del sistema CardioChek PA**

Il sistema di analisi CardioChek PA (composto dall'analizzatore CardioChek PA e dalle strisce reattive PTS Panels) consente la determinazione quantitativa di glucosio, colesterolo totale, colesterolo HDL (lipoproteine ad alta densità) e trigliceridi nel sangue intero venoso e nel sangue intero capillare prelevato dalla punta del dito ed è utilizzabile su più pazienti in ambienti sanitari professionali. Questo sistema deve essere utilizzato esclusivamente con lancette a espulsione automatica monouso. È indicato solo per uso diagnostico in vitro.

- Le misurazioni del colesterolo vengono utilizzate nella diagnosi e nel trattamento di disturbi che comportano un eccesso di colesterolo nel sangue e disturbi del metabolismo di lipidi e lipoproteine.
- Le misurazioni dell'HDL (lipoproteine) sono utilizzate nella diagnosi e nel trattamento dei disturbi lipidici (quali il diabete mellito), dell'aterosclerosi e diverse disfunzioni renali ed epatiche.
- Le misurazioni dei trigliceridi sono utilizzate nella diagnosi e nel trattamento di pazienti affetti da diabete mellito, nefrosi, ostruzione delle vie biliari e altri disturbi che interessano il metabolismo dei lipidi o diversi disturbi endocrini.
- Le misurazioni del livello di glucosio vengono utilizzate nella diagnosi e nel trattamento di disturbi del metabolismo dei carboidrati, tra cui diabete mellito, ipoglicemia neonatale e ipoglicemia idiopatica, nonché del carcinoma delle cellule insulari del pancreas.

L'analizzatore CardioChek PA calcola il rapporto colesterolo/HDL e la stima dei valori del colesterolo LDL (lipoproteine a bassa densità).

L'analizzatore CardioChek PAdi PTS Diagnostics è progettato per l'uso diagnostico *in vitro* con campioni di sangue intero. Questo sistema di analisi decentrata al letto del paziente (POC) è progettato per uso professionale. Il sistema di analisi CardioChek PA è dotato di una stampante opzionale e della soluzione software CardioChek Link®per agevolare la presentazione dei dati.

L'analizzatore CardioChek PA è rapido, portatile e affidabile. Questo analizzatore è un componente di un sistema di analisi che comprende le strisce reattive PTS Panels. La confezione di strisce reattive PTS Panels comprende un MEMo Chipcontenente la curva di calibrazione dell'analisi e altre informazioni importanti sulla stessa. Le strisce reattive PTS Panels sono vendute separatamente e sono disponibili come strisce reattive con analiti singoli o multipli.

Questo sistema di analisi utilizza la fotometria a riflettanza. Una reazione enzimatica sulla striscia reattiva produce un cambiamento di colore rilevato dall'analizzatore una volta applicato il sangue intero.

Questa guida utente contiene tutte le informazioni necessarie per eseguire analisi decentrate al letto del paziente con il sistema di analisi CardioChek PA. Prima di iniziare a eseguire esami, leggere l'intera guida utente e i foglietti illustrativi acclusi alle strisce reattive PTS Panels.

Per assicurarsi di ricevere gli aggiornamenti relativi ai prodotti e altre informazioni importanti, è necessario ricordarsi di restituire la scheda di garanzia acclusa a PTS Diagnostics.

**Il sistema di analisi CardioChek PA offre diverse strisce reattive per analiti. Non tutte le strisce reattive sono disponibili per tutti i Paesi. Fare riferimento al foglietto illustrativo di ciascuna striscia reattiva PTS Panels prima dell'uso.**

In caso di domande o per richiedere ulteriore assistenza per il sistema di analisi CardioChek PA, contattare PTS Diagnostics (negli orari: 6.00 - 21.00 EST USA) usando le seguenti informazioni di contatto:

### **PTS Diagnostics**

7736 Zionsville Road, Indianapolis, IN 46268 USA

**Diretto:** +1-317-870-5610 **· Numero verde negli Stati Uniti:** +1-877-870-5610 **Fax:** +1-317-870-5608

**E-mail:** customerservice@ptsdiagnostics.com **· Sito Web:** ptsdiagnostics.com

### **Importanti istruzioni sulla sicurezza**

Gli utenti devono attenersi alle precauzioni standard durante la manipolazione o l'utilizzo del presente analizzatore. Tutte le parti del sistema di monitoraggio del glucosio devono essere considerate potenzialmente infettive e in grado di causare trasmissione sanguigna di patogeni tra pazienti e operatori sanitari. Per ulteriori informazioni, fare riferimento a "Guideline for Isolation Precautions: Preventing Transmission of Infectious Agents in Healthcare Settings 2007", http://www.cdc.gov/hicpac/2007ip/2007isolationprecautions.html.

L'analizzatore deve essere pulito e disinfettato dopo l'uso su ciascun paziente. Il presente sistema può essere utilizzato esclusivamente per l'analisi su più pazienti quando si osservano le precauzioni standard e le procedure di disinfezione del produttore.

Con questo analizzatore è possibile utilizzare solo lancette a espulsione automatica monouso.

# **2** Informazioni sul sistema di analisi **A** Display **CardioChek PA**

### **Sistema di analisi CardioChek PA e principio di funzionamento**

Il sistema di analisi CardioChek PA è composto da tre parti principali: l'analizzatore, le strisce reattive PTS Panels e un MEMo Chip specifico del lotto.

L'analizzatore utilizza la tecnologia a riflettanza di luce per misurare una reazione chimica enzimatica. Quando si applica del sangue su una striscia reattiva a riflettanza, si verifica una reazione chimica che produce un cambiamento di colore sulla striscia reattiva. Questo colore viene misurato e confrontato con una curva di calibrazione memorizzata nel MEMo Chip specifico del lotto. L'analizzatore converte il colore in un risultato di esame (più scuro è il colore, maggiore è la concentrazione dell'analita). Il risultato dell'esame viene visualizzato sullo schermo del display.

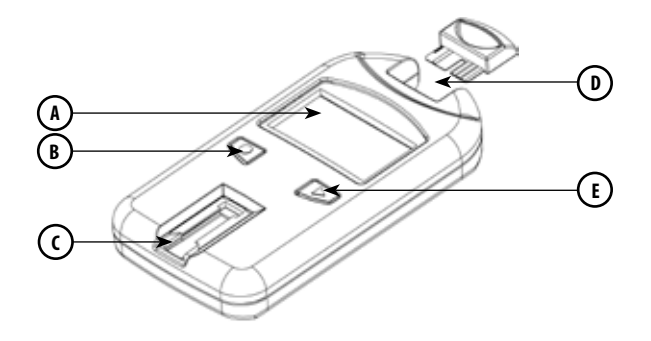

# **A**

Visualizza i risultati degli esami, i messaggi, l'ora, la data e i risultati memorizzati.

#### **Pulsante Invio B**

Premere questo pulsante per accendere l'analizzatore o per accettare la selezione attuale del menu.

# $\epsilon$

### **Fessura per la striscia reattiva**

La fessura per la striscia reattiva è situata in basso nella parte anteriore dell'analizzatore. La striscia reattiva e/o la striscia di verifica si inseriscono qui con il lato con le linee in rilievo rivolto verso l'alto.

#### **Porta per MEMo Chip D**

La porta per MEMo Chip si trova nella parte superiore dell'analizzatore.

#### **Pulsante Avanti E**

Premere questo pulsante per accendere l'analizzatore o per passare all'opzione successiva del menu.

### **MEMo Chip**

Ogni confezione di strisce reattive PTS Panels contiene un MEMo Chip specifico del lotto codificato in base al colore. Il MEMo Chip contiene le impostazioni relative a ciascun esame. Sulla parte inferiore si trova un'etichetta contenente il nome del test e il numero di lotto. Assicurarsi di inserire sempre il MEMo Chip nella porta con l'incavo per le dita rivolto verso l'alto.

### **Che cosa fa il MEMo Chip?**

Il MEMo Chip contiene le impostazioni adeguate per il lotto di strisce reattive che si sta utilizzando.

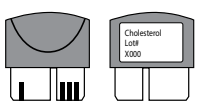

#### **Il MEMo Chip:**

- Memorizza la data di scadenza della striscia reattiva
- Indica all'analizzatore i test da eseguire
- Contiene la curva di calibrazione e il numero di lotto del lotto specifico della striscia reattiva
- Controlla le sequenze e i tempi dell'esame
- Fornisce l'intervallo di misurazione per il test

#### **Linee guida per l'uso del MEMo Chip**

- Per eseguire un esame è necessario che il MEMo Chip sia inserito.
- Utilizzare soltanto il MEMo Chip accluso a ciascuna confezione di strisce reattive. I codici del numero di lotto sulla fiala della striscia reattiva, sul MEMo Chip e sul display dell'analizzatore devono coincidere.
- Se la data di scadenza del MEMo Chip è passata, sull'analizzatore viene visualizzato LOTTO SCADUTO.
- In caso di smarrimento del MEMo Chip, contattare il Servizio clienti PTS Diagnostics per ottenere una sostituzione o utilizzare un altro MEMo Chip da un altro flacone dello stesso numero di lotto.

La porta del MEMo Chip si trova nella parte centrale superiore dell'analizzatore. Il MEMo Chip va inserito in questa porta con il numero di lotto rivolto verso il basso. Spingere con forza, ma delicatamente, fino al completo inserimento del MEMo Chip.

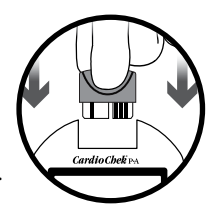

**Importante:** fare attenzione a non piegare il connettore.

### **Strisce reattive PTS Panels**

Le strisce reattive PTS Panels sono progettate per i singoli analiti. La striscia reattiva va inserita nell'analizzatore, quindi si applica il sangue sulla finestra di applicazione del sangue per gli esami a riflettanza. Come descritto in precedenza, la reazione chimica che ne deriva produce un cambiamento di colore che l'analizzatore misura e confronta con la curva di calibrazione contenuta nel MEMo Chip specifico del lotto. L'analizzatore converte questa lettura del colore in un risultato di esame che viene visualizzato sullo schermo. Ciascuna confezione di strisce reattive PTS Panels contiene un foglietto illustrativo che fornisce istruzioni per l'uso e informazioni specifiche per ogni esame. Prima di eseguire l'esame, leggere tutte le istruzioni.

#### **Esempi di strisce reattive a riflettanza**

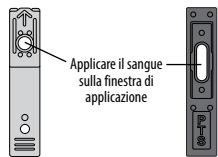

**Il sistema di analisi CardioChek PA offre diverse strisce reattive per analiti. Le strisce reattive descritte in questa sezione sono soltanto un esempio delle strisce reattive disponibili. Non tutte le strisce reattive sono disponibili per tutti i Paesi. Fare riferimento al foglietto illustrativo di ciascuna striscia reattiva PTS Panels prima dell'uso.**

### **Strisce reattive per il quadro lipidico PTS Panels - Limiti della procedura**

Sono stati effettuati studi per analizzare eventuali sostanze che potrebbero interferire con questi esami. I risultati sono illustrati di seguito.

- 1. **CONSERVANTI:** EDTA ed eparina in provette di raccolta del sangue venoso non hanno rilevato alcun effetto sui risultati della striscia reattiva.
- 2. **FARMACI:** la dopamina e il metildopa hanno ridotto i risultati di tutti i lipidi.
- 3. **METABOLITI:** dosi estremamente elevate di acido ascorbico (vitamina C) hanno ridotto i risultati di tutti i lipidi.
- 4. **EMATOCRITO:** non è stato osservato alcun effetto dell'ematocrito per i campioni con HCT compreso tra il 30 e il 45%.
- 5. **USO NEONATALE:** questo prodotto non è stato testato per l'uso neonatale. Il sistema di analisi non va utilizzato con questi campioni.
- 6. **LOZIONI PER LE MANI/COSMETICI:** cosmetici come creme per le mani o lozioni spesso contengono glicerolo. L'uso di questi prodotti potrebbe dare origini a risultati inaccurati.
- 7. I risultati visualizzati sono arrotondati.

Ciascuna striscia reattiva è monouso. Non riutilizzare le strisce. Per ogni esame utilizzare una nuova striscia reattiva. Utilizzare solo sangue capillare intero appena prelevato dal dito o sangue intero venoso (EDTA o eparina). L'analisi è stata effettuata utilizzando sangue intero con EDTA ed eparina. Non utilizzare siero o plasma, tranne nel caso in cui sia specificato nel foglietto illustrativo. Ciascuna striscia reattiva dispone di un foglietto illustrativo contenente istruzioni per l'uso specifiche per tale striscia.

Con questo analizzatore è possibile utilizzare solo lancette a espulsione automatica monouso.

### **Strisce reattive per glucosio PTS Panels - Limiti della procedura**

- 1. I pazienti con malattie critiche non vanno testati con questo metodo.
- 2. I campioni di sangue di pazienti in stato di shock, affetti da grave disidratazione o in stato iperosmolare (con o senza chetosi) non sono stati analizzati. Si consiglia di non analizzare tali campioni con questo sistema.
- 3. Non utilizzare su pazienti che soffrono di forte ipotensione.
- 4. **CONSERVANTI:** per eseguire i test con questo sistema, non utilizzare campioni ematici conservati con fluoruro o ossalato.
- 5. **USO NEONATALE E SANGUE ARTERIOSO:** questo prodotto non è stato testato per l'uso neonatale o con sangue arterioso. Il sistema di analisi non va utilizzato con questi campioni di sangue.
- 6. L'acetaminofene (Tylenol) e la dopamina possono interferire con i risultati dei test causando il rilevamento di valori superiori al livello di glucosio effettivo. Non sono stati testati tutti i tipi di farmaci.
- 7. **METABOLITI:** questo sistema di analisi è specifico per il glucosio. Altri zuccheri e altre sostanze riducenti, ad esempio l'acido ascorbico (Vitamina C), a concentrazioni ematiche normali, non hanno alcun effetto significativo sui risultati degli esami.
- 8. **EMATOCRITO:** valori di ematocrito superiori al 55% o inferiori al 30% potrebbero erroneamente abbassare il risultato del livello di glucosio.
- 9. **ALTITUDINE:** test effettuati ad altitudini fino a 3048 metri (10.000 piedi) non hanno rilevato alcun effetto sui risultati.
- 10. **DISIDRATAZIONE:** una grave disidratazione e la perdita eccessiva di acqua potrebbero produrre risultati falsamente bassi.

**Nota:** fare riferimento al foglietto illustrativo di ciascuna striscia reattiva per conoscere i limiti della procedura.

# **3 Configurazione**

### **Uso e sostituzione della batteria**

L'analizzatore CardioChek PA necessita di due (2) batterie alcaline AAA da 1,5 volt di alta qualità.

### **Quando sostituire le batterie**

L'analizzatore indica sul display il momento in cui è necessario sostituire le batterie. Quando sul display è visualizzato CAMBIARE BATTERIE, non è possibile eseguire esami finché non si cambiano le batterie. Sostituire sempre le batterie con batterie alcaline di alta qualità. Si consiglia di tenere a disposizione un set di batterie in più. Per prolungare la durata delle batterie, rimuovere la striscia reattiva non appena viene visualizzato il risultato. Durante la sostituzione delle batterie, l'ora/la data e i risultati salvati nella memoria non saranno cancellati.

Quando viene visualizzato il messaggio CAMBIARE BATTERIE, sostituire le batterie con **2 nuove batterie alcaline AAA della stessa marca.** Non utilizzare batterie al nichel-cadmio (NiCad) né batterie ricaricabili. *Attenzione: un'errata installazione delle batterie può causare danni all'analizzatore o una minore longevità delle batterie.*

### **Installazione/sostituzione delle batterie:**

- 1. Aprire lo sportello delle batterie nella parte posteriore dell'analizzatore CardioChek PA premendolo e facendolo scorrere in direzione della freccia (verso la porta per MEMo Chip).
- 2. Rimuovere le batterie usate dallo scomparto e gettarle in modo adeguato.
- 3. Inserire le nuove batterie nello scomparto batterie con i terminali positivi (+) rivolti nel modo indicato all'interno dello scomparto.
- 4. Riposizionare lo sportello delle batterie. Per assicurarsi di aver installato correttamente le batterie, spingere uno dei due pulsanti sul lato anteriore dell'analizzatore CardioChek PA per accenderlo.

**Attenzione:** smaltire le batterie usate nel modo corretto.  $\mathbb{\widehat{X}}$ 

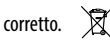

### **Menu dell'analizzatore CardioChek PA**

Il diagramma seguente presenta un layout dei menu dell'analizzatore CardioChek PA. Seguono informazioni dettagliate sull'uso di ciascun menu. Utilizzare i pulsanti seguenti per navigare nei menu:

### **Pulsante Invio**

Premere questo pulsante per accendere l'analizzatore o per accettare la selezione attuale del menu.

### **Pulsante Avanti**

Premere questo pulsante per accendere l'analizzatore o per passare all'opzione successiva del menu.

**Nota:** per spegnere l'analizzatore, tenere premuti contemporaneamente per tre secondi  $\bullet \bullet$  .

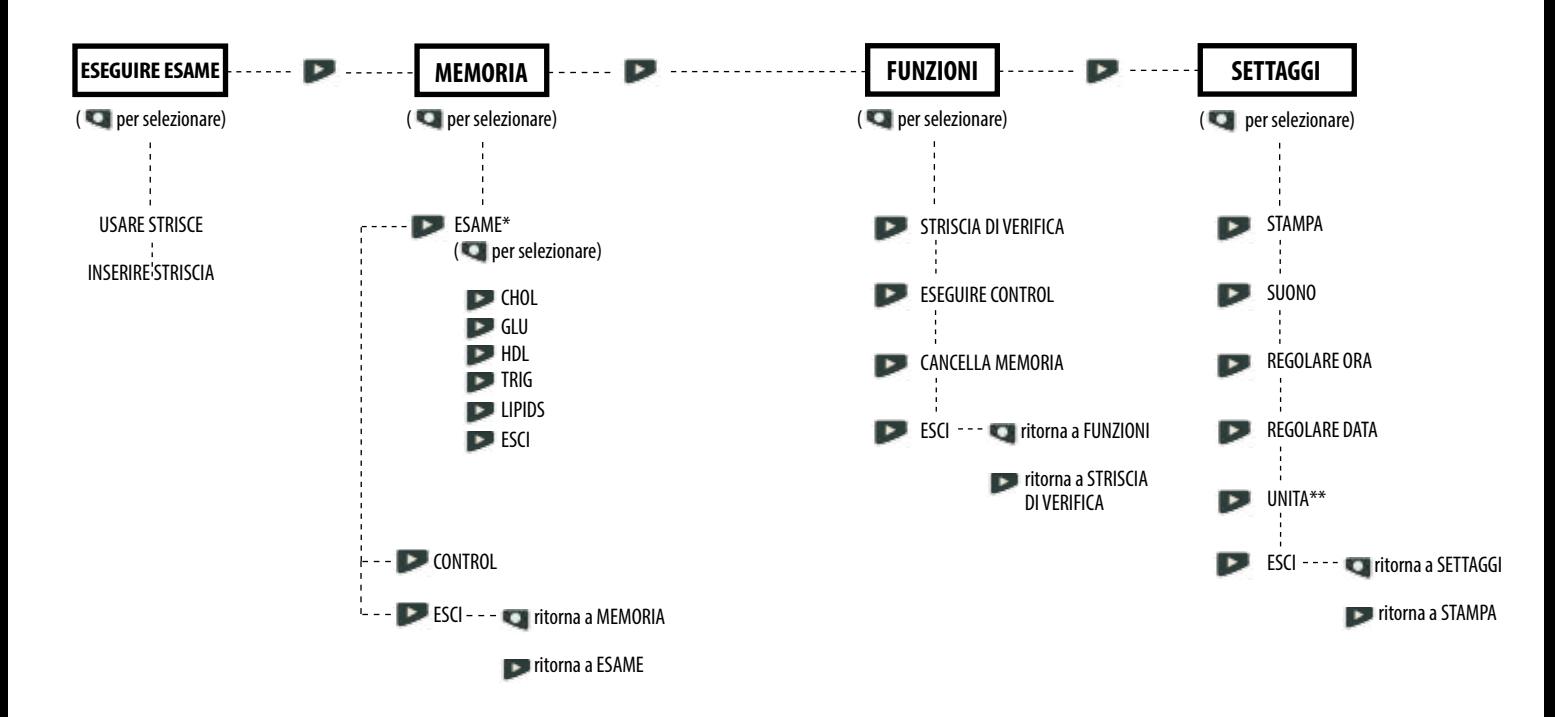

### **Spegnimento dell'analizzatore**

Per spegnere l'analizzatore, premere contemporaneamente entrambi i pulsanti (Invio e Avanti) per tre secondi. Dopo tre minuti di inattività (senza che si inserisca una striscia reattiva o una striscia di verifica), l'analizzatore esegue un conto alla rovescia di 10 secondi e si spegne. Per interrompere lo spegnimento, premere qualsiasi pulsante. Per spegnere l'analizzatore si possono anche rimuovere le batterie.

### **Impostazione della lingua**

Alla prima accensione dell'analizzatore, sarà necessario impostare la lingua, la data e l'ora. Il menu della lingua è composto dalle seguenti opzioni: inglese (ENGLISH), spagnolo (ESPAÑOL), italiano (ITALIANO), tedesco (DEUTSCH), francese (FRANÇAIS), portoghese (PORTUGSE), olandese (NEDERL), cinese (中文) e russo (РУССКИЙ). **Nota:** le lingue possono variare in base alla versione dell'analizzatore utilizzata.

### **Impostazione della lingua (al primo utilizzo)**

- 1. Accendere l'analizzatore premendo un pulsante qualsiasi (Invio o Avanti).
- 2. Sul display compare la scritta LANGUAGE. Premere Invio.
- 3. Viene visualizzato ENGLISH. Premere Invio se si desidera l'inglese.
- 4. Per le altre lingue, premere Avanti finché non viene visualizzata la lingua desiderata, quindi premere Invio. Per impostare la data e l'ora, consultare le sezioni **Regolazione dell'ora** e **Regolazione della data**.

# **Reimpostazione della lingua**

- 1. Spegnere l'analizzatore.
- 2. Tenere premuto Invio per circa 5 secondi durante la fase di accensione dell'analizzatore finché non viene visualizzato LANGUAGE.
- 3. Premere Invio. Premere nuovamente Invio per selezionare l'inglese o premere Avanti per scorrere le varie opzioni della lingua.
- 4. Premere Invio per selezionare la lingua desiderata visualizzata.

# **Regolazione dell'ora**

- 1. Se l'analizzatore è spento, premere un pulsante qualsiasi per accenderlo. Attendere che sul display sia visualizzato INSERIRE MEMO CHIP (se non è inserito unMEMo Chip) oppure INSERIRE STRISCIA (se è già inserito un MEMo Chip). Premere Invio. Sul display compare la scritta ESEGUIRE ESAME.
- 2. Premere Avanti fino alla visualizzazione di SETTAGGI.
- 3. Premere Invio. Premere Avanti fino alla visualizzazione di REGOLARE ORA.
- 4. Premere Invio per visualizzare il formato dell'ora: 12/24 ORA.
- 5. Premere Avanti per passare tra il formato a 12 ore (AM/PM) e il formato a 24 ore. Premere Invio per accettare il formato dell'ora visualizzato. Sul display viene visualizzato ORA e il valore numerico dell'ora. Se è stato scelto il formato a 12 ore, nell'angolo inferiore sinistro del display viene visualizzato AM/PM.
- 6. Premere Avanti per aumentare l'ora.
- 7. Premere Invio per accettare l'ora visualizzata. Sul display viene visualizzato MINUTO e il valore numerico dei minuti.
- 8. Premere Avanti per aumentare i minuti.
- 9. Premere Invio per accettare i minuti visualizzati. Sul display viene visualizzato REGOLARE ORA. Per impostare la data, seguire la sezione **Regolazione della data** - Passaggio 4.
- 10. Per uscire, premere Avanti fino alla visualizzazione di ESCI. Premere Invio.
- 11. Premere Avanti per tornare a ESEGUIRE ESAME.

### **Regolazione della data**

- 1. Se compare la scritta ESEGUIRE ESAME, andare al Passaggio 3. Se l'analizzatore è spento, premere un pulsante qualsiasi per accenderlo. Attendere che sul display compaia la scritta INSERIRE MEMO CHIP o INSERIRE STRISCIA.
- 2. Premere Avanti. Sul display compare la scritta ESEGUIRE ESAME.
- 3. Premere Avanti fino alla visualizzazione di SETTAGGI. Premere Invio.
- 4. Premere Avanti fino alla visualizzazione di REGOLARE DATA.
- 5. Premere Invio per visualizzare il mese in formato numerico.
- 6. Premere Avanti per aumentare il mese.
- 7. Premere Invio per accettare il mese visualizzato. Sul display viene visualizzato GIORNO e il giorno numerico del mese.
- 8. Premere Avanti per aumentare il giorno.
- 9. Premere Invio per accettare il giorno visualizzato. Sul display viene visualizzato ANNO e il valore numerico dell'anno.
- 10. Premere Avanti per aumentare l'anno.
- 11. Premere Invio per accettare l'anno visualizzato. Sul display viene visualizzato REGOLARE DATA.
- 12. Premere Avanti fino alla visualizzazione di ESCI. Premere Invio.
- 13. Premere Avanti per tornare a ESEGUIRE ESAME.

### **Impostazione delle unità**

È possibile che l'analizzatore CardioChek PA sia spedito con le unità preimpostate.

#### **Nota:**

- se nel menu SETTAGGI non è visualizzato UNITA, l'analizzatore è bloccato con le unità preimpostate
- se il sistema è stato bloccato, non è possibile modificare le unità
- per confermare la configurazione corrente delle unità dell'analizzatore, eseguire una striscia di verifica nella modalità ESEGUIRE ESAME e osservare le unità visualizzate

### **Se le unità dell'analizzatore non sono state preimpostate, seguire la procedura seguente per modificare le unità in mg/dl, mmol/l o g/l:**

- 1. Se compare la scritta ESEGUIRE ESAME, andare al Passaggio 3. Se l'analizzatore è spento, premere un pulsante qualsiasi per accenderlo. Attendere che sul display compaia la scritta INSERIRE MEMO CHIP o INSERIRE STRISCIA.
- 2. Premere Invio. Sul display compare la scritta ESEGUIRE ESAME.
- 3. Premere Avanti fino alla visualizzazione di SETTAGGI.
- 4. Premere Invio. Sul display viene visualizzato STAMPA.
- 5. Premere Avanti fino alla visualizzazione di UNITA. Se UNITA non viene visualizzato sul display, le unità dell'analizzatore sono state bloccate e non possono essere modificate. Se UNITA appare sullo schermo del display, continuare dal passo successivo.
- 6. Premere Invio. Il display indica mg/dl. Se si preferisce mmol/l o g/l, premere Avanti finché le unità desiderate non sono visualizzate sullo schermo del display.
- 7. Premere Invio per selezionare le unità desiderate. Successivamente, sul display compare la scritta UNITA.
- 8. Premere Avanti fino alla visualizzazione di ESCI.
- 9. Premere Invio per tornare a SETTAGGI.
- 10. Premere Avanti per tornare a ESEGUIRE ESAME.

### **Impostazione dei suoni**

I suoni dell'analizzatore CardioChekPA sono stati preimpostati su SUONO ATTIVO. Per attivare o disattivare i suoni, attenersi alla procedura seguente:

- 1. Se compare la scritta ESEGUIRE ESAME, andare al Passaggio 3. Se l'analizzatore è spento, premere un pulsante qualsiasi per accenderlo. Attendere che sul display compaia la scritta INSERIRE MEMO CHIP o INSERIRE STRISCIA.
- 2. Premere Avanti. Sul display compare la scritta ESEGUIRE ESAME.
- 3. Premere Avanti fino alla visualizzazione di SETTAGGI.
- 4. Premere Invio, quindi Avanti fino alla visualizzazione di SUONO.
- 5. Premere Invio. Sul display viene visualizzato SUONO ATTIVO UN 0 SUONO **ESCLUSO** IL.
- 6. Premere Avanti per selezionare SUONO ATTIVO UN o SUONO ESCLUSO I.
- 7. Premere Invio per accettare la scelta dei suoni visualizzata.
- 8. Premere Avanti fino alla visualizzazione di ESCI.
- 9. Premere Invio per tornare a SETTAGGI.
- 10. Premere Avanti per tornare a ESEGUIRE ESAME.

### **Introduzione a CardioChek PA e al sistema di stampa**

L'analizzatore CardioChek PA (con versione del software 2.55 e successive) supporta la stampa in due formati, etichette o carta semplice, sulla stampante CardioChek/PTS Connect™ o sulla stampante portatile. Per verificare il software del sistema di analisi CardioChek PA, accendere l'analizzatore premendo un pulsante qualsiasi. La versione del software viene visualizzata sul display.

### **Impostazione di CardioChek PA per la stampa**

Per i dettagli completi, consultare la guida utente di ciascuna stampante.

### **Test della stampante**

- 1. Se l'analizzatore è spento, premere un pulsante qualsiasi per accenderlo. Attendere che sul display compaia la scritta INSERIRE MEMO CHIP o INSERIRE STRISCIA. **Nota:** se compare la scritta ESEGUIRE ESAME, andare al Passaggio 3.
- 2. Premere Avanti. Sul display compare la scritta ESEGUIRE ESAME.
- 3. Premere Avanti fino alla visualizzazione di SETTAGGI.
- 4. Premere Invio, quindi Avanti fino alla visualizzazione di STAMPA.
- 5. Premere Invio, quindi Avanti fino alla visualizzazione di TEST.
- 6. Premendo Invio, verrà generata una stampa di prova.

### **Stampa dei risultati dalla memoria**

(possono essere memorizzati fino a 30 risultati per l'esame chimico oppure fino a 10 risultati per l'esame di controllo)

- 1. Accendere l'analizzatore CardioChek PA premendo un pulsante qualsiasi.
- 2. Premere Invio fino alla visualizzazione di ESEGUIRE ESAME.
- 3. Nel menu ESEGUIRE ESAME, premere Avanti.
- 4. Viene visualizzato MEMORIA. Premere Invio.
- 5. Premere Invio per selezionare ESAME.
- 6. Premere Avanti per selezionare il tipo di esame, ad esempio LIPIDS.
- 7. Premere Avanti per selezionare la data/l'ora del risultato dell'esame che si desidera stampare.
- 8. Premere Invio per stampare i risultati nel numero di copie selezionato.
- 9. I risultati del controllo possono essere stampati selezionando CONTROL invece di ESAME e, in seguito, selezionando il tipo di risultato come indicato sopra.

# **4 Controllo del sistema**

# **Striscia di verifica dell'analizzatore**

È possibile eseguire un controllo del funzionamento dell'analizzatore e della relativa ottica utilizzando una delle due strisce grigie di verifica. Nella valigetta per il trasporto dell'analizzatore sono inclusi due pezzi. La striscia di verifica consente di valutare il funzionamento corretto dei sistemi elettronico e ottico dell'analizzatore CardioChek PA. Per eseguire la verifica, inserire la striscia di verifica nell'analizzatore. L'analizzatore legge la riflettanza della striscia grigia di verifica e indica se la lettura è compresa nell'intervallo accettabile visualizzando CORRETTO. Quando la striscia di verifica non è in uso, conservarla nella valigetta per il trasporto dell'analizzatore. Si consiglia di eseguire la verifica con l'apposita striscia:

> **Striscia di verifica**

- quotidianamente
- se l'analizzatore è caduto
- quando un risultato non è coerente con gli esiti attesi

### **Utilizzo della striscia di verifica dell'analizzatore:**

- 1. Accendere l'analizzatore premendo un pulsante qualsiasi.
- 2. Quando viene visualizzato il messaggio INSERIRE MEMO CHIP o ESEGUIRE ESAME, premere Avanti finché non viene visualizzato FUNZIONI. Premere Invio.
- 3. Premere Invio quando viene visualizzato STRISCIA DI VERIFICA.
- 4. Tenere la striscia di verifica alla base e, quando viene visualizzato il messaggio INSERIRE STRISCIA, inserirla nella fessura per strisce reattive con il lato scanalato rivolto verso l'alto.
- 5. L'analizzatore dovrebbe visualizzare il messaggio CORRETTO. (se compare il messaggio VERIFICA FALLITA, consultare la nota riportata alla fine di questa sezione). Rimuovere la striscia di verifica e conservarla nella valigetta per il trasporto dell'analizzatore.
- 6. Premere Avanti fino alla visualizzazione di ESCI. Premere Invio.
- 7. Premere Avanti fino alla visualizzazione di ESEGUIRE ESAME.
- 8. Premere Invio. L'analizzatore è pronto per l'esecuzione degli esami.

**Nota:** se l'analizzatore mostra il messaggio VERIFICA FALLITA:

- 1. Pulire la fessura per strisce reattive dell'analizzatore CardioChek PA (dove la striscia di verifica viene inserita nell'analizzatore). Consultare la Sezione 8, **Manutenzione e pulizia**.
- 2. Ispezionare la striscia di verifica per assicurarsi che non sia sporca o danneggiata. Usare la striscia di verifica di riserva e ripetere.
- 3. Consultare la Sezione 9, **Risoluzione dei problemi**, di questa guida utente.

# **5 Test per il controllo della qualità**

### **Controllo della qualità**

I controlli (altrimenti noti come "materiali per il controllo della qualità") sono soluzioni per le quali è stato stabilito un limite di concentrazione attesa di analita. I controlli vengono esaminati per verificare le prestazioni del sistema di analisi in uso: analizzatore CardioChek PA, MEMo Chip e strisce reattive PTS Panels. Utilizzare i materiali per il controllo della qualità forniti da PTS Diagnostics.

Per le specifiche relative ai controlli, consultare la scheda degli intervalli in dotazione con i controlli stessi o visitare il sito http://www.ptsdiagnostics.com.

I professionisti sanitari sono tenuti a seguire le politiche e le linee guida della propria struttura in merito ad assicurazione della qualità e utilizzo dei materiali per il controllo della qualità.

### **I materiali per il controllo della qualità devono essere impiegati:**

- con ogni nuova spedizione
- con ogni nuovo numero di lotto
- nel rispetto delle normative statali, locali e federali

**Importante:** controllare la data di scadenza stampata sui flaconi dei controlli. Non utilizzare soluzioni di controllo scadute.

Per eseguire un test per il controllo della qualità, seguire le istruzioni qui sotto.

### **Per eseguire un test di controllo, sono necessari:**

- analizzatore CardioChek PA
- strisce reattive PTS Panels
- materiali per il controllo della qualità
- istruzioni per il controllo della qualità
- scheda degli intervalli per il controllo della qualità

# **Esecuzione di un test di controllo della qualità**

Fare riferimento alle istruzioni per l'uso fornite con i materiali per il controllo della qualità.

### **Se i risultati del controllo della qualità non rientrano nell'intervallo previsto IMPORTANTE: i test sul paziente non devono essere effettuati finché i risultati del controllo non rientrano nell'intervallo.**

- 1. Assicurarsi che l'area della fessura per la striscia reattiva sia pulita.
- 2. Accertarsi che né le strisce reattive né i controlli abbiano superato la data di scadenza stampata sull'etichetta.
- 3. Assicurarsi che il MEMo Chip corrisponda al lotto della striscia reattiva.
- 4. Ripetere il test usando materiali validi.
- 5. Contattare il Servizio clienti per richiedere assistenza.

# **Esame del sangue**

Ogni scatola di strisce reattive contiene un foglietto illustrativo. Leggere integralmente e con attenzione il foglietto illustrativo delle strisce reattive e la presente sezione della guida utente prima di eseguire l'esame.

# **Materiale per l'esecuzione dell'esame**

### **Per eseguire un esame del sangue, sono necessari:**

- analizzatore CardioChekPA
- strisce reattive PTS Panels
- MEMo Chip specifico del lotto
- lancetta sterile monouso a espulsione automatica
- pipetta o raccoglitore di sangue capillare
- garza o batuffoli di cotone
- salviettina imbevuta di alcol

Per poter eseguire l'esame, questo analizzatore necessita di sangue intero. Non utilizzare l'analizzatore sotto fonti di illuminazione diretta. Per ulteriori informazioni, consultare la Sezione 8, **Manutenzione e pulizia**.

# **Suggerimenti utili per ottenere una goccia di sangue adeguata**

- 1. Chiedere al paziente di lavarsi le mani con acqua calda e sapone.
- 2. Invitarlo a risciacquarle bene e ad asciugarle completamente. Se si utilizza una salviettina imbevuta d'alcol, far asciugare il dito all'aria prima di eseguire l'esame. Utilizzare una garza pulita per asciugare l'alcol.
- 3. Scaldare le dita per aumentare il flusso sanguigno.
- 4. Il paziente dovrà tenere il braccio lungo il fianco per un breve lasso di tempo per far fluire il sangue fino alla punta delle dita.

# **6 Esecuzione di un esame Ottenimento di un campione di sangue tramite prelievo dal dito**

**Prima di eseguire il test su ciascun paziente è necessario indossare un nuovo paio di guanti puliti.**

- 1. Utilizzare il medio o l'anulare per la puntura del dito.
- 2. Scegliere un sito di prelievo comodo.
- 3. Strofinare il sito con un panno imbevuto di alcol.
- 4. Con la lancetta, esercitare una lieve pressione sul dito e pungere la punta del dito a sinistra o a destra del centro.
- 5. Esercitare una lieve pressione (stringere e rilasciare) sul dito per produrre una grande goccia di sangue. **Nota:** evitare l'eccessivo sanguinamento del dito. Questo potrebbe provocare l'emolisi o la diluizione del fluido tissutale e compromettere l'accuratezza dei risultati.

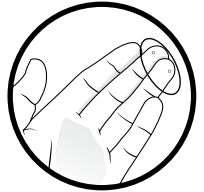

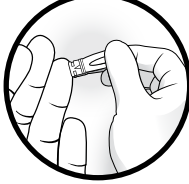

- 6. Utilizzare un batuffolo di cotone o una garza per eliminare la prima goccia di sangue per tutte le strisce reattive.
- 7. Mantenere la provetta per sangue capillare appena al di sotto del bulbo e allinearla all'angolo del dito. **Nota:** NON comprimere il bulbo durante il prelievo, ove applicabile.
- 8. Posizionare la punta semplicemente toccando la goccia di sangue per consentire all'azione capillare di convogliare il sangue nella provetta per sangue capillare fino al raggiungimento della tacca di riempimento del campione.

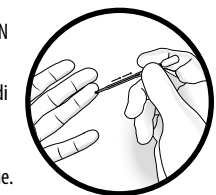

**Precauzione:** maneggiare e smaltire tutti i materiali che entrano in contatto con il sangue secondo le precauzioni e le linee guida generali. Tutte le parti del sistema devono essere considerate potenzialmente infettive e in grado di causare trasmissione sanguigna di patogeni tra pazienti e operatori sanitari.

### **Si consiglia di fare riferimento alle seguenti linee guida pratiche:**

Biosafety in Microbiological and Biomedical Laboratories (BMBL) disponibile all'indirizzo http://www.cdc.gov/biosafety/publications/bmbl5/. "Protection of Laboratory Workers From Occupationally Acquired Infections; Approved Guideline-Third Edition", Clinical and Laboratory Standards Institute (CLSI) M29-A3.

# **7 Memoria Guida di riferimento rapido - Esecuzione di un esame**

- 1. Premere un pulsante qualsiasi per accendere l'analizzatore.
- 2. Rimuovere il MEMo Chip dalla scatola di strisce reattive.
- 3. Inserire il MEMo Chip nella porta situata sulla sommità dell'analizzatore con il numero di codice del lotto rivolto verso il basso.
- 4. Quando viene visualizzato INSERIRE STRISCIA, rimuovere una striscia reattiva dal flacone e riposizionare immediatamente il tappo.
- 5. Inserire la striscia. Assicurarsi che la striscia reattiva sia inserita completamente e che sul display sia visualizzato APPLICA CAMPIONE.
- 6. Ottenere una goccia di sangue mediante la tecnica corretta (se si utilizza sangue venoso, raccoglierlo in una provetta con EDTA o eparina. Capovolgere delicatamente 5-7 volte per miscelare completamente. Prelevare immediatamente il campione con una provetta per sangue capillare o una pipetta di precisione ed erogare il volume corretto\*, come indicato nelle istruzioni per l'uso delle strisce reattive (foglietto illustrativo) sulla striscia reattiva.
- 7. Tenere la provetta per sangue capillare dal bulbo e posizionarla sopra la finestra di applicazione del sangue sulla striscia reattiva. Fare attenzione a non toccare la striscia reattiva con la provetta per sangue capillare. Comprimere delicatamente il bulbo per depositare l'intero campione sulla striscia.
- 8. Una volta applicato il campione, i risultati appariranno sul display dell'analizzatore dopo circa 90 secondi, a seconda del tipo di striscia reattiva.
- 9. Rimuovere la striscia reattiva e **smaltirla in modo corretto.**
- 10. Se l'analizzatore non viene utilizzato per più di 3 minuti, eseguirà un conto alla rovescia di 10 secondi e si spegnerà automaticamente.

\* Per le istruzioni relative ad applicazione e volume del campione, consultare il foglietto illustrativo specifico per ogni striscia reattiva. Ciascuna striscia reattiva è monouso. Non riutilizzare le strisce reattive. Per ogni esame utilizzare una nuova striscia reattiva.

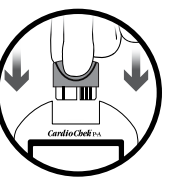

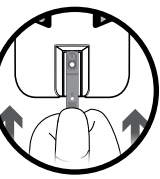

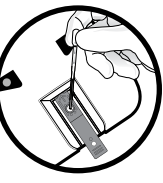

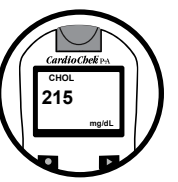

I risultati degli esami vengono salvati automaticamente nella memoria dell'analizzatore CardioChek PA. L'analizzatore può memorizzare fino a 30 risultati per ciascun esame chimico e fino a 10 risultati per gli esami di controllo. L'analizzatore consente di riesaminare i risultati in ordine cronologico decrescente. Ciascun risultato viene mostrato con data e ora. I risultati memorizzati non vengono cancellati al cambio delle batterie.

### **Visualizzazione dei risultati memorizzati:**

- 1. Premere un pulsante qualsiasi per accendere l'analizzatore. Se sul display viene visualizzato INSERIRE MEMO CHIP, andare al passaggio 2. Se invece compare INSERIRE STRISCIA, premere Invio.
- 2. Premere Avanti fino alla visualizzazione di MEMORIA.
- 3. Premere Invio. Viene visualizzato ESAME.
- 4. Premere Invio, quindi Avanti per selezionare l'esame chimico desiderato. **Nota:** il nome dell'esame non viene visualizzato prima che l'analisi chimica sia stata eseguita almeno una volta.
- 5. Premere Invio per visualizzare il risultato dell'esame con relative data e ora.
	- a. Per recuperare i risultati di controllo, premere Avanti fino alla visualizzazione di ESCI. Premere Invio. Premere Avanti fino alla visualizzazione di CONTROL.
	- b. Quando compare l'esame di controllo desiderato, premere Invio.
	- c. Ad esempio, per riesaminare i risultati del quadro lipidico, dalla schermata ESAME premere Avanti finché non compare la scritta LIPIDS, quindi premere Invio. Vengono visualizzate ora e data. Quando compaiono l'ora e la data dell'esame desiderato, premere Invio. Premere Avanti per scorrere i risultati.
- 6. Per uscire, premere Avanti finché sul display non compare ESCI, quindi premere Invio. Ripetere questo passaggio fino al ritorno a ESEGUIRE ESAME.

**30 31**

### **Cancellazione dei risultati memorizzati:**

- 1. Premere un pulsante qualsiasi per accendere l'analizzatore. Attendere che sul display compaia la scritta INSERIRE MEMO CHIP o INSERIRE STRISCIA.
- 2. Premere Invio, quindi Avanti fino alla visualizzazione di FUNZIONI. Premere Invio.
- 3. Premere Avanti fino alla visualizzazione di CANCELLA MEMORIA. Premere Invio.
- 4. Premere Avanti finché sul display non viene visualizzato CANCELLA SI. Premere Invio. Sul display compariranno, nell'ordine, AZZERA e CANCELLA MEMORIA.
- 5. Per uscire, premere Avanti finché sul display non viene visualizzato ESCI, quindi premere Invio. Premere Avanti per tornare a ESEGUIRE ESAME.

# **8 Manutenzione e pulizia**

### **Conservazione e manipolazione**

- Maneggiare con cura l'analizzatore CardioChek PA; non farlo cadere.
- Non conservare né utilizzare l'analizzatore alla luce diretta del sole o di riflettori, sotto una lampada o vicino a una finestra.
- Non esporre l'analizzatore o i relativi materiali e accessori a condizioni di elevata umidità, calore estremo, basse temperature, polvere o sporcizia. È possibile conservare l'analizzatore a una temperatura di 10-40 °C (50-104 °F) e con un'umidità relativa (RH) del 20-80%. **Non congelare.**
- Se la temperatura di conservazione è inferiore a 20 °C (68 °F), far riscaldare il dispositivo a una temperatura ambiente di 20 °C (68 °F) prima dell'utilizzo. Se il dispositivo è stato conservato in condizioni estreme, lasciarlo a temperatura ambiente per almeno 30 minuti per equilibrarlo a tali temperature.
- Non graffiare né danneggiare la superficie della striscia di controllo.
- Per informazioni specifiche sulla conservazione e la manipolazione di ciascun tipo di striscia reattiva, leggere il relativo foglietto illustrativo.

### **Pulizia e disinfezione**

**questa sezione.**

La pulizia e la disinfezione degli analizzatori che vengono a contatto con sangue o prodotti ematici sono cruciali per evitare la trasmissione di agenti patogeni ematici tra i pazienti e i professionisti sanitari.

**ISTRUZIONI IMPORTANTI PER LA SICUREZZA: la pulizia e la disinfezione adeguate degli analizzatori usati con i prodotti ematici sono cruciali, durante ciascun utilizzo e tra un paziente e l'altro. Inoltre, per evitare la trasmissione di agenti patogeni ematici, utilizzare solo lancette a espulsione automatica** 

**monouso. Per ulteriori informazioni, consultare la bibliografia alla fine di** 

Pulire e disinfettare l'intera superficie della custodia.

**Frequenza:** pulire sempre dopo ciascun utilizzo. Pulire e disinfettare sempre prima della conservazione e tra un test e l'altro sui pazienti. Leggere l'etichetta del prodotto del fabbricante del disinfettante.

**Disinfettante consigliato:** salviette Super Sani-Cloth® o altri disinfettanti con il medesimo n. di reg. EPA (n. di reg. EPA 9480-4, Professional Disposables International, Inc. (PDI), Orangeburg, NY), la stessa concentrazione di ingredienti attivi (0,25%) e un tempo di contatto di 2 minuti. Il principio attivo di questo disinfettante è costituito da n-alchildimetill-etil-benzil ammonio cloruri. Super Sani-Cloth è stato sottoposto a test e si è dimostrato efficace in conformità alle linee guida consigliate, quando utilizzato con questo sistema. Utilizzare esclusivamente questo disinfettante. **L'uso di altri disinfettanti può provocare danni all'analizzatore. Non usare candeggina, perossido d'idrogeno o detersivo per vetri su questo analizzatore.** In caso di domande o per sapere dove è possibile acquistare le salviettine disinfettanti, rivolgersi al Servizio clienti PTS Diagnostics al numero + 1-877-870-5610 (USA) o +1-317-870-5610. Sono presenti molti distributori di questo disinfettante. In caso di difficoltà a reperirlo presso il distributore che si occupa delle altre forniture, è possibile contattarci per assistenza.

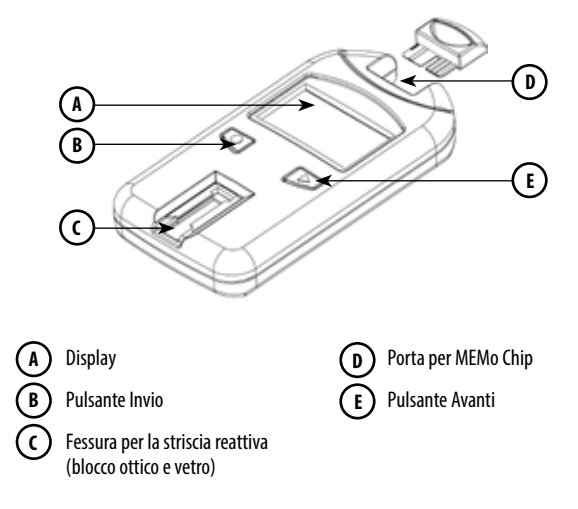

### **Istruzioni per la pulizia**

La pulizia rimuove lo sporco visibile, il materiale organico e soprattutto i prodotti ematici. Eseguire sempre la pulizia **prima** della disinfezione.

- 1. Vedere l'immagine riportata in precedenza. Pulire e disinfettare tutte le superfici di questo analizzatore.
- 2. Reperire le salviette consigliate.
- 3. Eliminare il liquido in eccesso da una salvietta pulita e utilizzarla per pulire con attenzione.
- 4. Lasciar asciugare all'aria o asciugare con una garza di cotone.

### **Istruzioni per la disinfezione**

### **Dopo la pulizia, occorre procedere con la disinfezione. Eseguire sempre la pulizia e la disinfezione.**

- 1. Eliminare il liquido in eccesso da una salvietta pulita e utilizzarla per pulire tutte le aree con attenzione.
- 2. Lasciare l'area bagnata per 2 minuti per accertarsi che il disinfettante rimanga a contatto un tempo sufficiente per annientare tutti gli agenti patogeni ematici.
- 3. Lasciare asciugare completamente. **Nota:** è importante che l'analizzatore sia completamente asciutto prima dell'uso.
- 4. Il vetro ottico va pulito con attenzione con una salvietta imbevuta d'alcol e asciugato con una garza per eliminare i residui di disinfettante.
- 5. Ispezionare il vetro, verificando che sia pulito da tutte le angolazioni. In caso contrario, ripetere il Passaggio 4.

Dopo pulizia e disinfezione, ispezionare l'analizzatore per escludere la presenza dei seguenti segni di deterioramento, tra cui:

- graffi sul vetro ottico
- scheggiature sul vetro ottico
- liquido sotto il vetro ottico
	- ingresso di liquidi o
	- condensa
- perdita di adesione sul vetro ottico
- liquido sotto il display della lente
- perdita di adesione sulla lente del display
- deterioramento delle superfici verniciate (scheggiatura, lesione, rigonfiamento, ammorbidimento, scrostamento del polimero, ecc.)
- parti allentate

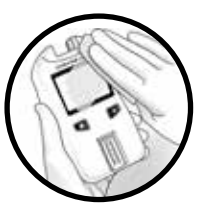

**IMPORTANTE:** tenere l'area bagnata di disinfettante per due minuti. **NON** lasciare a bagno, saturare o immergere l'analizzatore o lasciare che il liquido si raccolga sulle superfici. Accertarsi sempre che l'analizzatore sia asciutto prima dell'uso.

Dopo la disinfezione, rimuovere i guanti e lavare accuratamente le mani con acqua e sapone prima di procedere al paziente successivo.

L'analizzatore CardioChek PA è stato convalidato per 11.001 cicli di pulizia e disinfezione. Richiedere un nuovo analizzatore dopo 11.001 cicli di pulizia e disinfezione, oppure raggiunta la sua durata utile (3 anni), in base alla prima scadenza.

Interrompere l'utilizzo dell'analizzatore e rivolgersi al Servizio clienti per una sostituzione immediata dell'analizzatore se si verificano segni di deterioramento.

### **In caso di domande, rivolgersi al Servizio clienti PTS Diagnostics.**

**Diretto:** +1-317-870-5610 **· Numero verde negli Stati Uniti:** +1-877-870-5610 **Fax:** +1-317-870-5608

**E-mail:** customerservice@ptsdiagnostics.com **· Sito Web:** ptsdiagnostics.com

#### **Bibliografia:**

- 1. "FDA Public Health Notification: Use of Fingerstick Devices on More than One Person Poses Risk for Transmitting Bloodborne Pathogens: Initial Communication" (2010). http://www.fda.gov/MedicalDevices/Safety/AlertsandNotices/ucm224025.htm.
- 2. "CDC Clinical Reminder: Use of Fingerstick Devices on More than One Person Poses Risk for Transmitting Bloodborne Pathogens" (2010). http://www.cdc.gov/injectionsafety/Fingerstick-DevicesBGM.html.
- 3. Biosafety in Microbiological and Biomedical Laboratories (BMBL) found at http://www.cdc.gov/biosafety/ publications/bmbl5/. "Protection of Laboratory Workers From Occupationally Acquired Infections; Approved Guideline-Third Edition" Clinical and Laboratory Standards Institute (CLSI) M29-A3.

# **9 Risoluzione dei problemi**

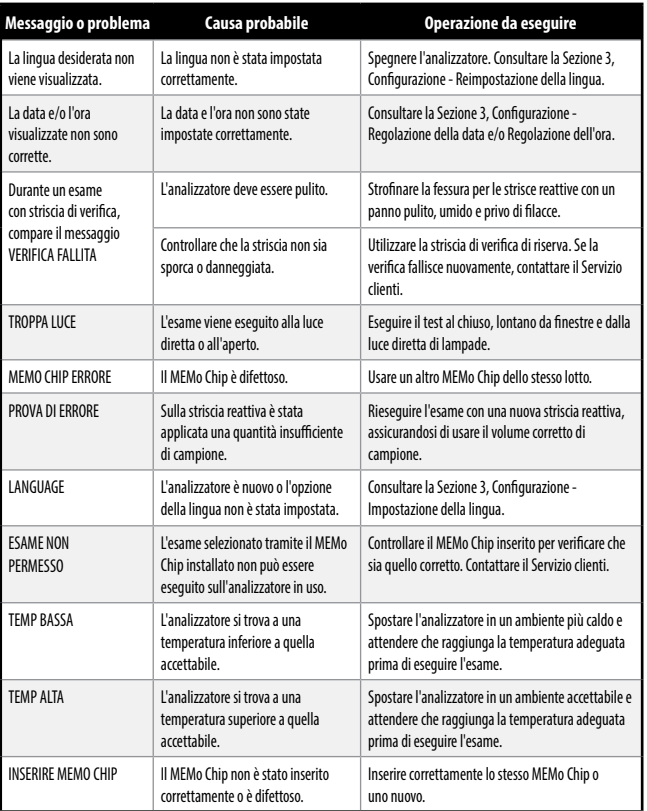

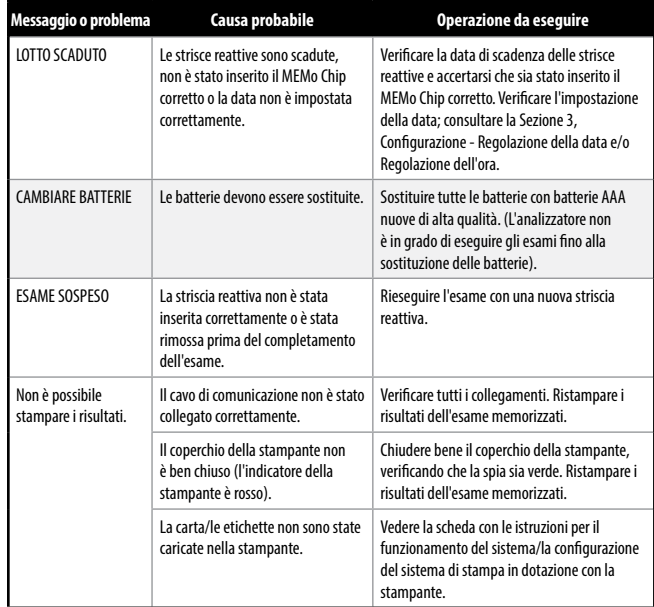

# **10 Interpretazione dei risultati**

Tutti i risultati degli esami devono essere valutati da un professionista medico qualificato. A seconda dell'analita valutato, risultati alti o bassi possono avere conseguenze mediche.

Se il risultato viene visualizzato con il segno > (maggiore) o < (minore) oppure non è conforme alle attese, ripetere sempre l'esame in modo corretto con una nuova striscia reattiva. Se compare un risultato inatteso, consultare la tabella seguente.

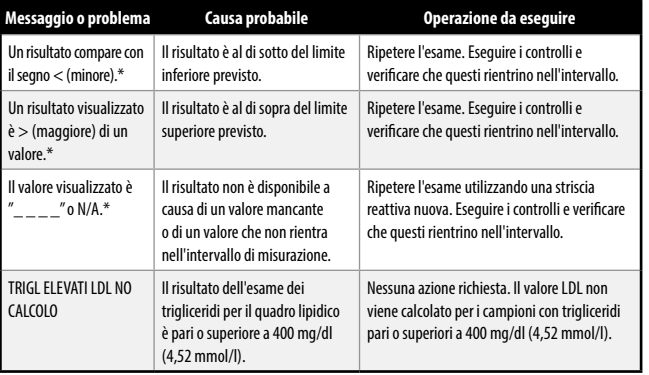

\* Consultare la sezione relativa all'Intervallo di misurazione di ciascun foglietto illustrativo delle strisce reattive per conoscere l'intervallo di misurazione specifico della striscia reattiva in questione.

# **11 Informazioni su CLIA**

### **Informazioni generali su CLIA (solo Stati Uniti)**

(leggere prima di eseguire l'esame)

- 1. Esonero CLIA. Ciascun laboratorio o centro di analisi che impiega le strisce reattive PTS Panels DEVE essere provvisto di un certificato di esonero CLIA (o di un'altra licenza di esercizio CLIA) prima di eseguire gli esami. Per ottenere un certificato di esonero o un altro tipo di licenza per il laboratorio, contattare il Ministero della Salute oppure PTS Diagnostics al numero +1-877-870-5610 (gratuito) o +1-317-870-5610 per ottenere un modulo di richiesta (modulo CMS 116).
- 2. Prima di iniziare a eseguire gli esami, leggere attentamente tutte le istruzioni, comprese quelle per il controllo della qualità. La mancata osservanza delle istruzioni, comprese quelle per il controllo della qualità, comporta un elevato grado di complessità ed espone la struttura a tutti i requisiti CLIA applicabili agli esami di alta complessità. Per informazioni complete, comprese quelle sulle prestazioni, consultare il manuale utente e il foglietto informativo del prodotto in uso. I sistemi di esame del quadro dei lipidi e del glucosio godono attualmente dell'esonero CLIA. L'esonero CLIA originale era sotto il nome dell'analizzatore BioScanner Plus.
- 3. Esonero CLIA solo per esami di sangue intero (prelievo con EDTA o eparina di sangue venoso e dal dito).

# **Stati Uniti: solo su prescrizione medica**

# **12 Specifiche**

### **Analizzatore CardioChek PA**

**Curva di calibrazione:** segnale del MEMo Chip per lotto di strisce reattive **Batterie:** 2 alcaline AAA da 1,5 V **Intervallo della temperatura di funzionamento:** 10-40 °C (50-104 °F) **Nota:** la temperatura dell'analizzatore deve rientrare nelle specifiche di temperatura delle strisce reattive per garantire il funzionamento del sistema. **Intervallo di umidità:** RH tra 20 e 80% **Dimensioni:** 

Larghezza: 7,62 cm (3,0 poll.) Lunghezza: 13,97 cm (5,5 poll.) Altezza: 2,54 cm (1,0 poll.) Peso (senza batterie): 113,4-170,1 g (4-6 oz)

### **Strisce reattive PTS Panels**

Leggere le istruzioni (foglietto illustrativo) in dotazione con le strisce reattive per informazioni specifiche su ciascun esame chimico.

### **Alimentatore/Stampante PTS Connect™/CardioChek opzionali**

Per i dettagli completi, consultare la guida utente di ciascuna stampante.

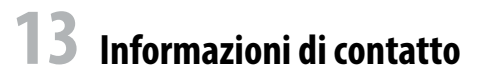

### **Assistenza**

Per richiedere assistenza in merito al sistema di analisi CardioChek PA, contattare il Servizio clienti PTS Diagnostics (lun.-ven. 6.00-21.00 EST USA) o il rivenditore CardioChek locale autorizzato.

### **PTS Diagnostics**

7736 Zionsville Road, Indianapolis, IN 46268 USA

**Diretto:** +1-317-870-5610 **· Numero verde negli Stati Uniti:** +1-877-870-5610 **Fax:** +1-317-870-5608

**E-mail:** customerservice@ptsdiagnostics.com **· Sito Web:** ptsdiagnostics.com

### **Garanzia limitata della durata di un anno per l'analizzatore CardioChek PA**

PTS Diagnostics garantisce unicamente al primo acquirente che l'analizzatore CardioChek PA sarà privo di difetti di materiale e manodopera per un periodo di un anno dalla data dell'acquisto. L'attivazione della presente garanzia è subordinata alla compilazione della scheda di registrazione della garanzia e alla sua restituzione a PTS Diagnostics. Qualora l'analizzatore smettesse di funzionare entro il periodo stabilito, PTS Diagnostics, a propria discrezione, provvederà alla sostituzione del prodotto con un analizzatore equivalente, senza alcun costo per l'acquirente. La garanzia viene invalidata in caso di modifica dell'analizzatore, installazione errata, utilizzo non conforme al manuale utente, danni accidentali, negligenza, installazione o sostituzione non corretta dei componenti da parte dell'utente.

**Nota: la rimozione o l'allentamento delle viti poste nella parte posteriore dell'analizzatore rende nulla qualsiasi garanzia. All'interno dell'analizzatore non sono presenti parti riparabili dall'utente.**

# **14 Garanzia 15 Spiegazione dei simboli**

### **Simboli**

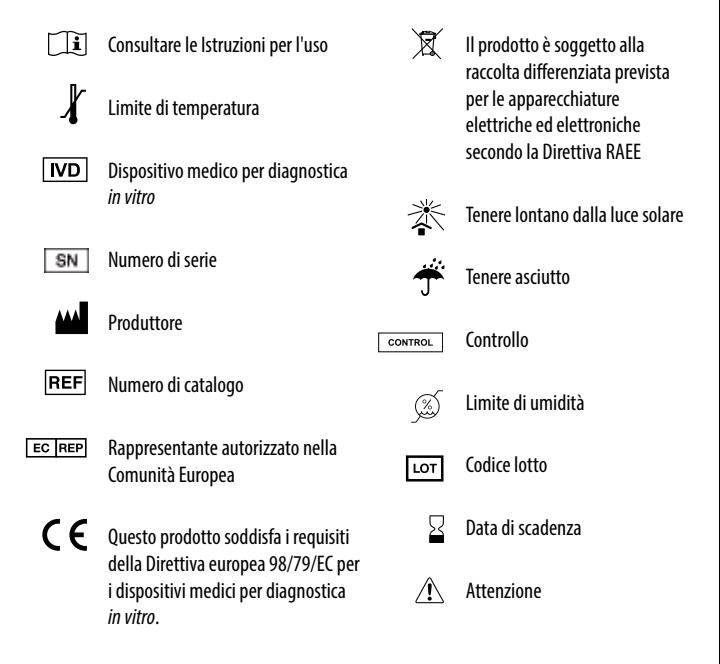

# **16 Indice**

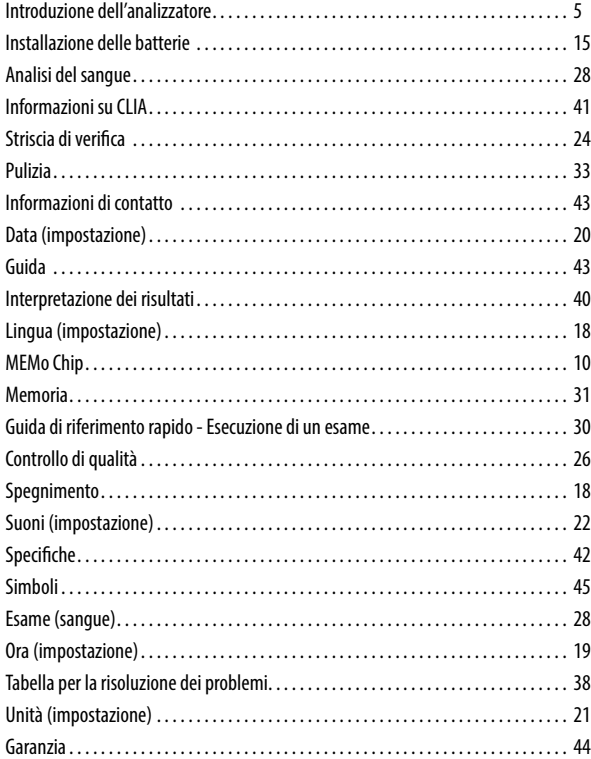

# **pts** Diagnostics

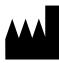

Polymer Technology Systems, Inc. 7736 Zionsville Road, Indianapolis, IN 46268 USA Diretto: +1-317-870-5610 **·** Numero verde negli Stati Uniti: +1-877-870-5610 **·** Fax: +1-317-870-5608 E-mail: customerservice@ptsdiagnostics.com **·** Sito Web: ptsdiagnostics.com

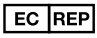

MDSS GmbH Schiffgraben 41 30175 Hannover, Germania  $C \in$ 

Il sistema di test CardioChek® PA è coperto da uno o più brevetti. Per informazioni dettagliate, fare riferimento a www.ptsdiagnostics.com/patents.html.

USA: Rx Only

CardioChek, PTS Panels, MEMo Chip, PTS Connect, and PTS Collect are trademarks of Polymer Technology Systems, Inc. All other trademarks and product names are the property of their respective owners. © Copyright 2018 Polymer Technology Systems, Inc. PS-002461 IT Rev. 4 01/18